## BRAIN SION professional BRAINAMP Setup

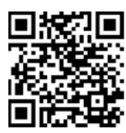

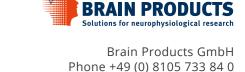

Brain Products GmbH Phone +49 (0) 8105 733 84 0 sales@brainproducts.com www.brainproducts.com

Installing the software: Insert the Brain Products Application Suite USB stick and install the Recorder software as described in the User Manual. The User Manual can be found on the Application Suite stick.

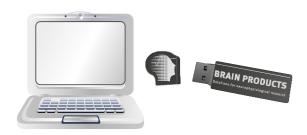

Plug in the USB stick and open the installation menu via double click on autorun.exe.

- Installing the USB2 Adapter:
  Use the USB cable to connect the
  USB2 Adapter to your computer.
  Windows will detect the new
  hardware and install it
  automatically.
- Installing the amplifier: Connect the amplifier to the USB2 Adapter using the fiber optic cable (FOC5 or FOC20). Important: Ensure that the connectors are plugged in correctly (amplifier 1 into fiber optic 1, amplifier 2 into fiber optic 2.)
- Connecting electrodes or electrode caps: Use the ribbon cable (BAC30 or BAC100) for connection.

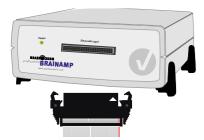

Installing the dongle: Plug in the USB dongle. The dongle driver is installed automatically. When installation is complete, the dongle will light up.

Important: Your computer must be equipped with at least two USB2 ports for the software license dongle and the USB2 Adapter.

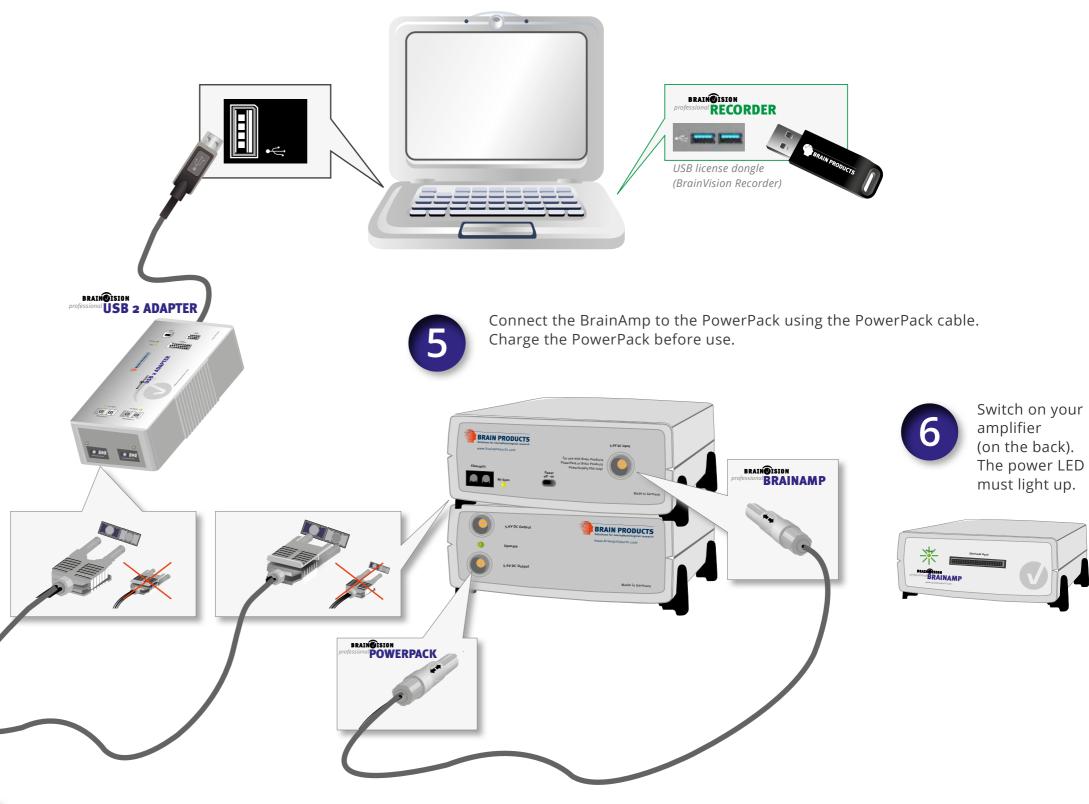

After use: Disconnect the PowerPack from the amplifier and immediately recharge the PowerPack.

Leave the PowerPack connected to the charger if not in use. The PowerPack can be trickle charged and overcharging is not possible.

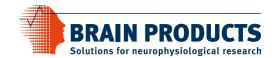

## Setup Your BrainAmp System

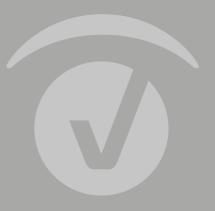

s ce

Vort © Brain Products GmbH

Worldwide Caution:

Our products are scientific equipment for INVESTIGATIONAL USE ONLY! Medical use e.g. for disgnosis, treatment of disease or other such purposes is strictly forbidden.

T +49 (0) 8105 733 84 0 F +49 (0) 8105 733 84 505 sales@brainproducts.com

Brain Products GmbH Zeppelinstrasse 7 82205 Gilching Germany

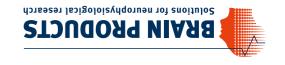